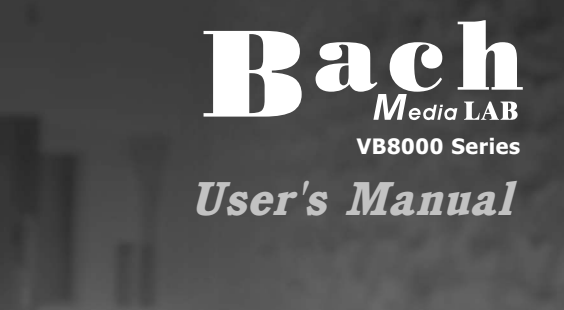

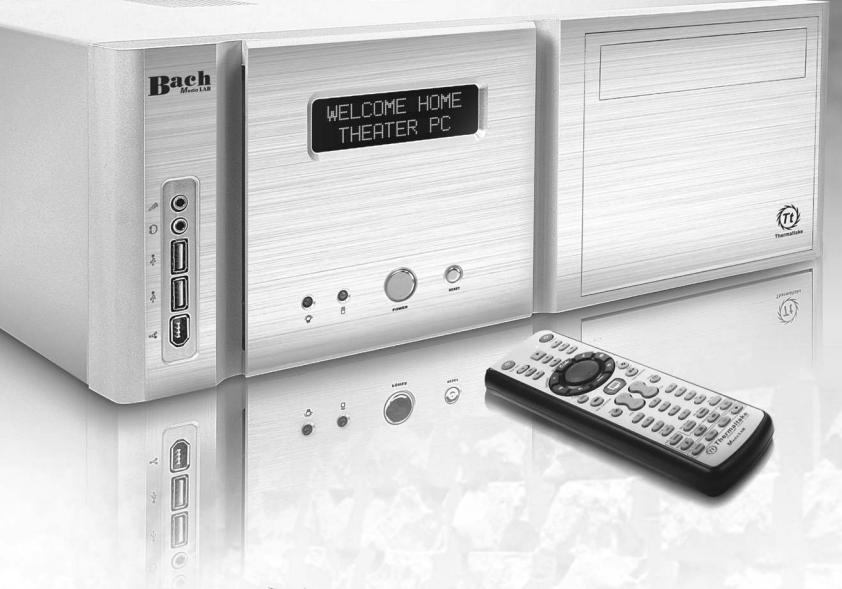

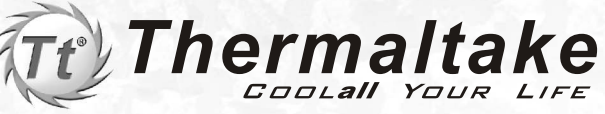

User's Manual User's Manual User's Manual User's Manual User's Manual User's Manual User's Manual User's Manual **www.thermaltake.com**

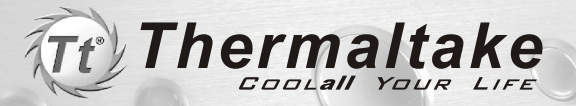

**<sup>C</sup> 2005 Thermaltake Technology Co.,Ltd. All Rights Reserved. www.thermaltake.com All other registered trademarks belong to their respective companies.**

# Contens

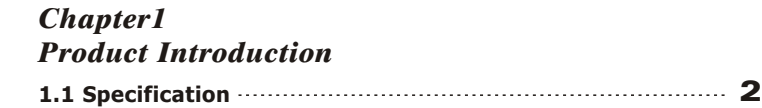

# *Chapter2*

*Case Mechanical Operation* 

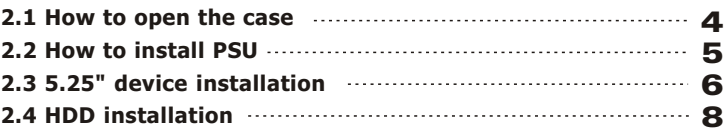

# *Chapter3*

#### *Motherboard & Leads Installation*

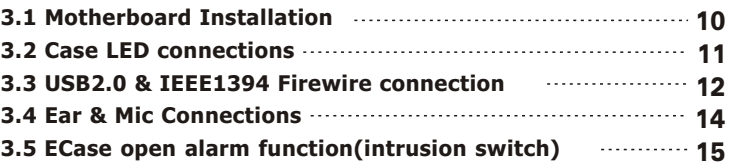

# *Chapter4*

*MediaLAB Quick User Guide(Optional)* 

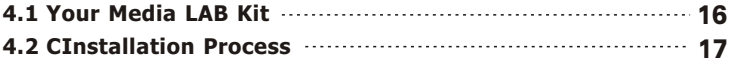

# *Chapter5 Other*

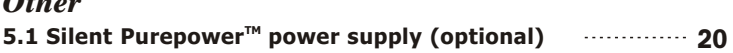

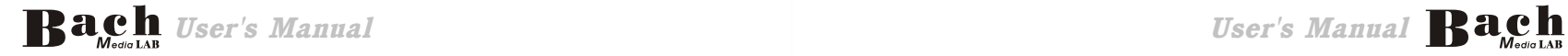

# *Chapter1 Product Introduction*

# **1.1 Specification**

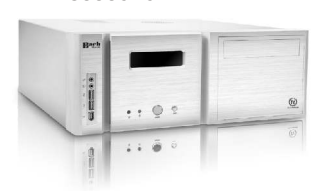

#### VB8000SNS VB8001SNS VB8000BNS VB8001BNS

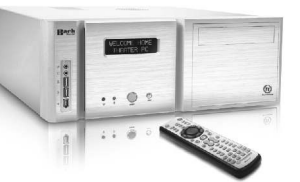

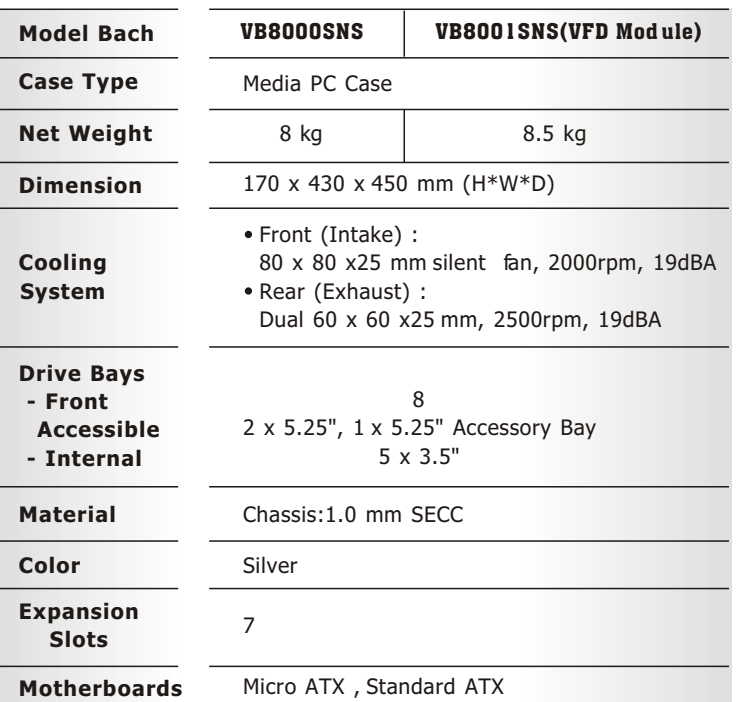

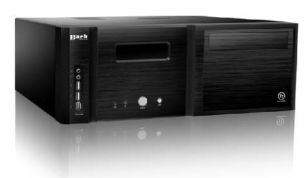

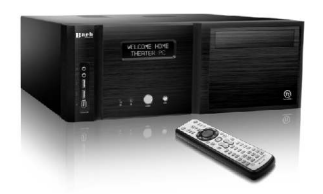

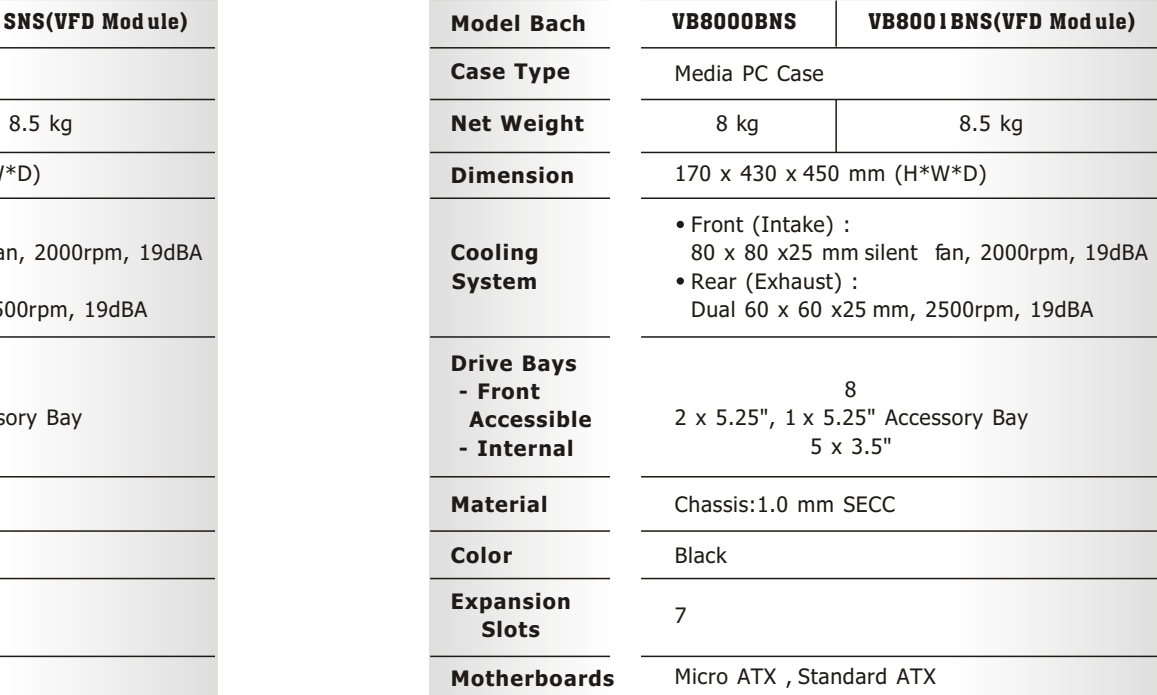

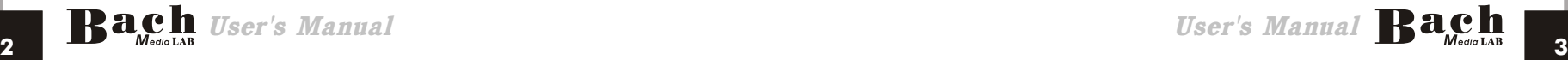

# *Chapter2 Case Mechanical Operation*

# **2.1 How to open the case**

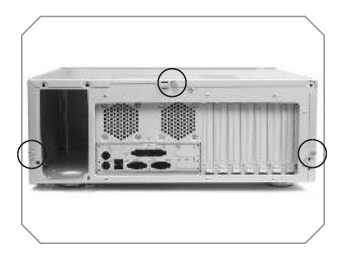

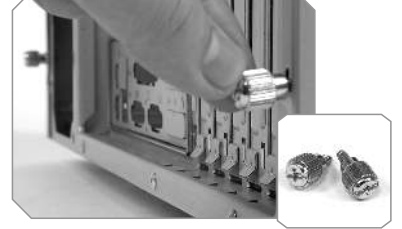

Remove these 3 thumb-screws

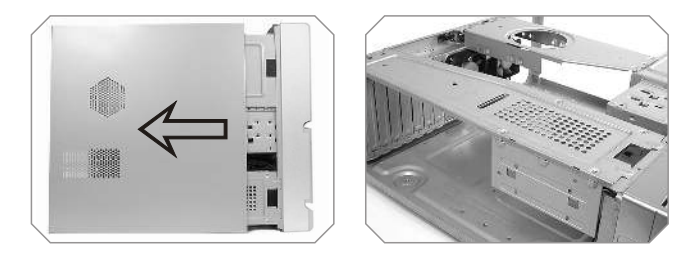

Remove the cover, please refer to the orientation of the picture

# **2.2 How to install PSU**

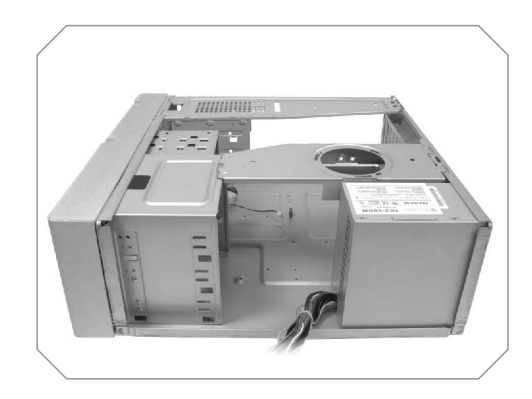

Place the PSU over the location as shown

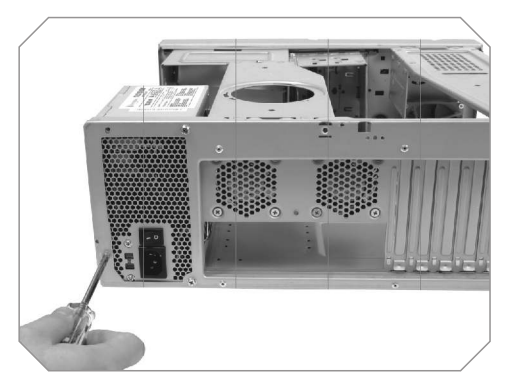

Secure it by the screws

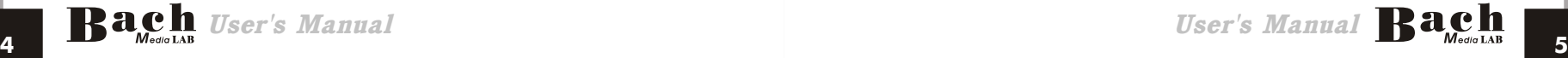

### **2.3 5.25" device installation**

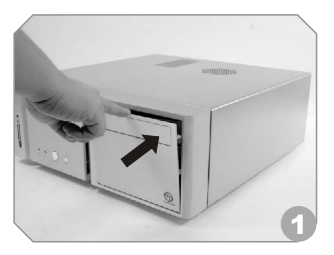

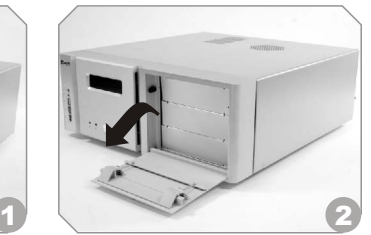

Push the front panel

Open the front panel

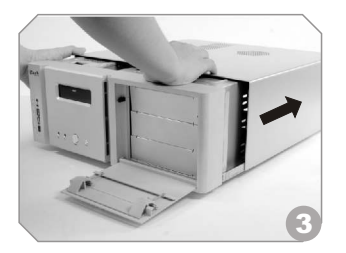

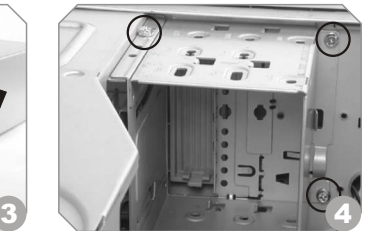

Remove the Cover

Release 3 screws

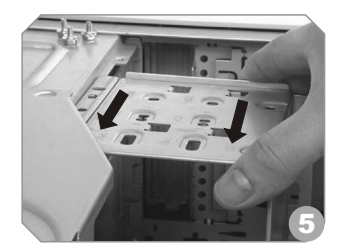

Remove outward the 3.5" cage

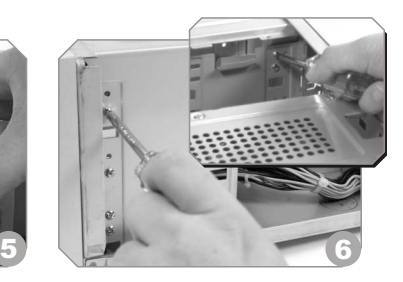

Release 3 screws

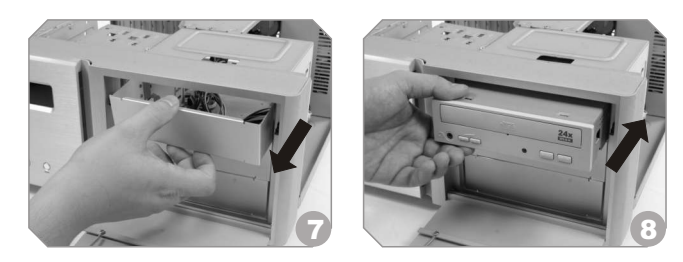

Remove the 5.25" drive bay cover. Then, insert the device into the 5.25" drive bay

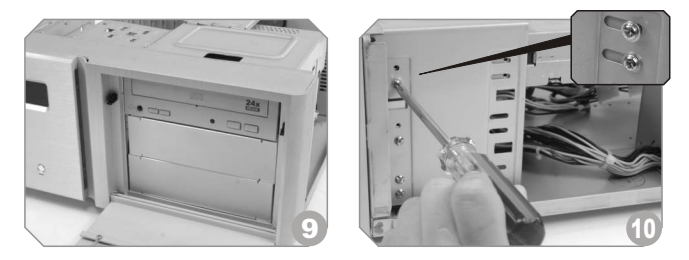

After placing 5.25" device, secure the device with screws

#### *Notice:*

Installing 5.25" optical device the 3rd bay (lowest position) is not recommended, it may interfere with some motherboards.

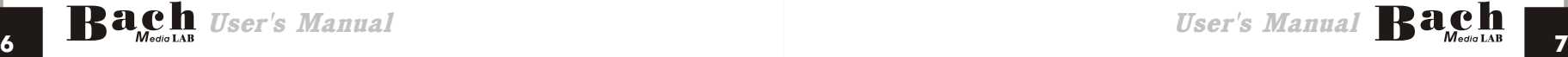

# **2.4 HDD installation**

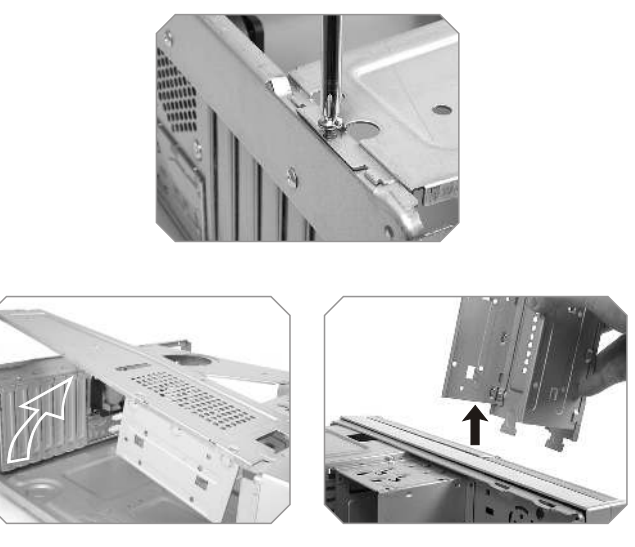

Remove the screw as shown picture then take off the rod

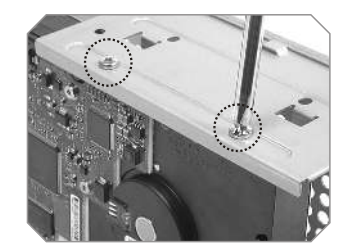

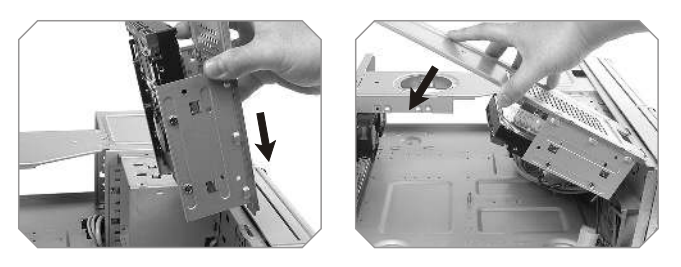

Install the HDD and secure it with screws, then install back the rod

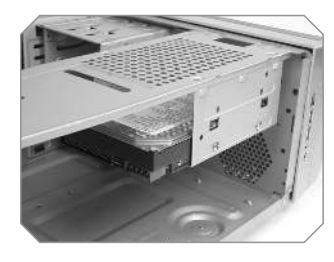

Finish installing HDD

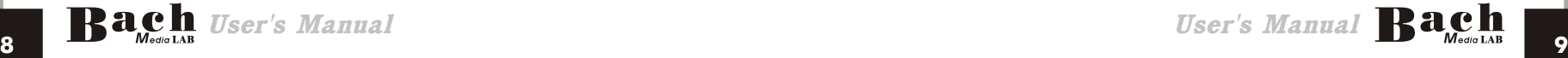

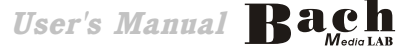

# *Chapter3 Motherboard & Leads Installation*

# **3.1 Motherboard Installation**

Each motherboard has different standoff layout. It is highly suggested that you refer to your motherboard's manual when installing motherboard into the case. The cases are applicable with Standard ATX, Micro ATX motherboards. Your motherboard may require a special I/O Panel, which should be included with your motherboard.

#### *Placement Direction:*

When installing the motherboard, make sure you follow the direction provided by your motherboard manufacturer. On most standard motherboards, the edge with external ports goes to the rear part of the chassis. It is highly recommended that you install CPU, heat sink and modular components before fixing the motherboard inside the chassis.

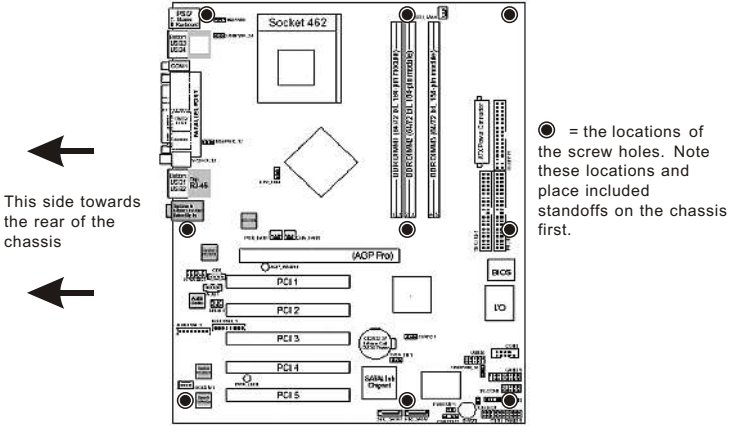

Above illustration is a sample of what the motherboard's layout. For more detail screw hole placement, please refer to your mother board manual.

# **3.2 Case LED connections**

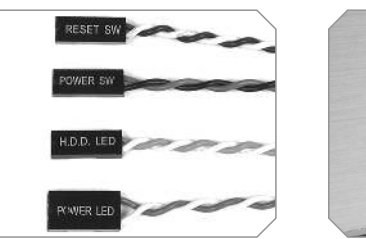

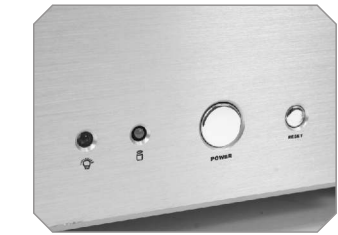

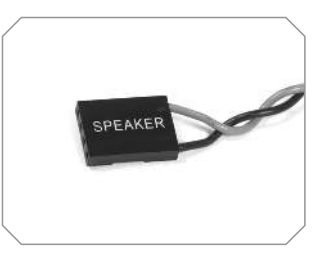

On the front of the case, you can find some LEDs and switch leads (POWER SW\*1, POWER LED\*1, H.D.D. LED\*1, RESET SW\*1, SPEAKER\*1).

Please consult user manual of your motherboard manufacturer, then connect these leads to the panel header on the motherboard. These leads are usually labeled; if not, please trace them back to the case front to find out their source.

- *POWER LED* 

connects to your M/B at the PLED.

- *POWER SW*

connects to the PWR connector on the motherboard.

- *H.D.D LED*

connects to the 2-pin labeled HDD LED connector.

- **RESET SW**

connects to the RSW connector on the motherboard.

- **SPEAKER** 

connector: find out the 4-pin labeled SPEAKER on the M/B then connect it.

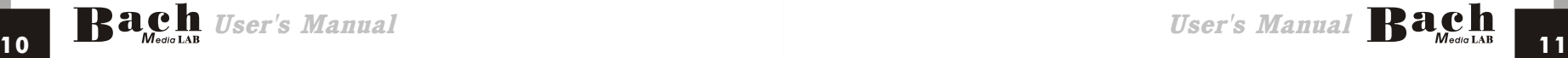

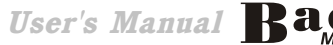

### **3.3 USB2.0 & IEEE1394 Firewire connection**

Please consult your motherboard manual to find out the section of "*USB connection*".

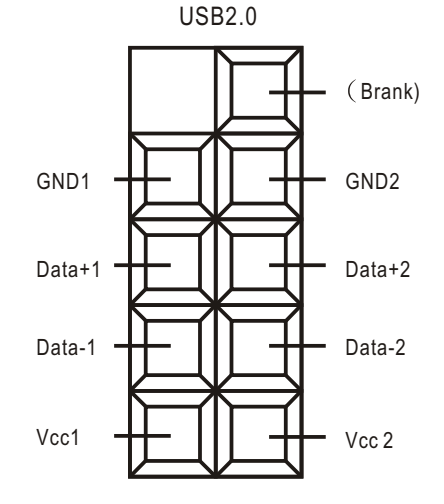

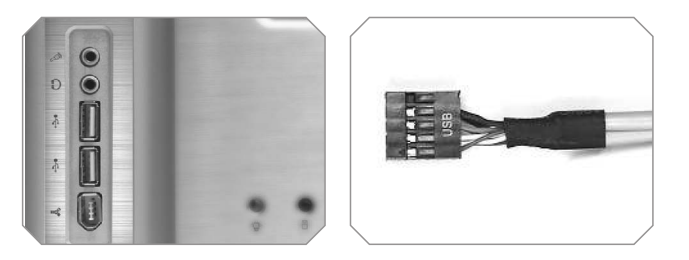

#### *USB connection IEEE1394 Firewire connection*

Please consult your motherboard manual to find out the section of "*IEEE1394 Firewire connection".*

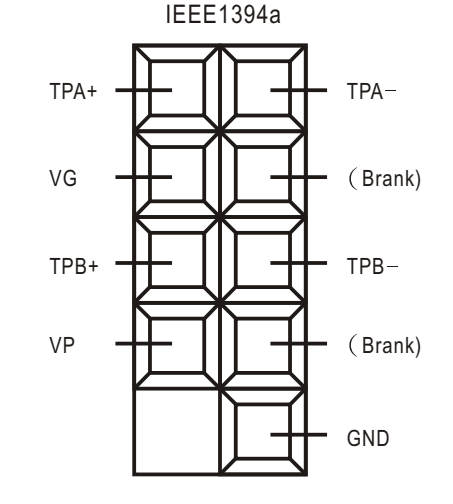

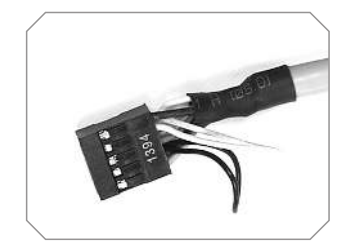

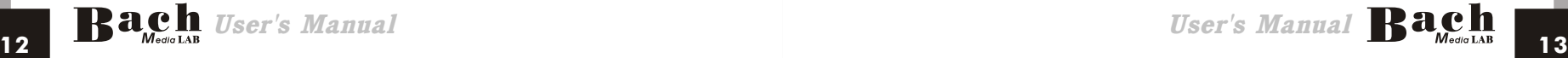

Please consult your motherboard manual to find out the section of "front panel audio connector".

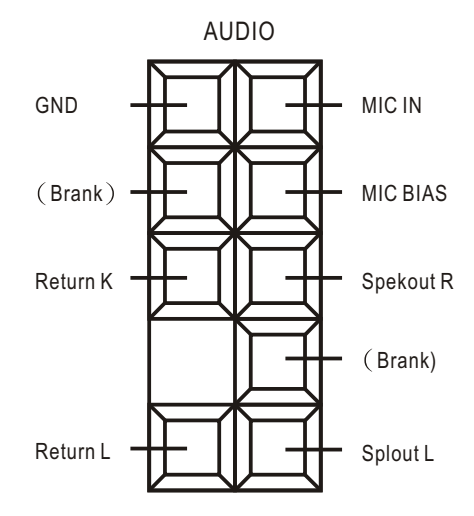

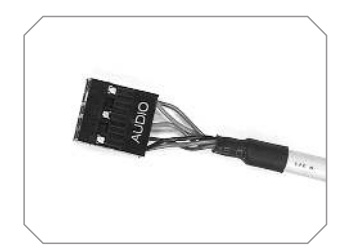

# **3.4 Ear & MIC connections 3.5 Case open alarm function ( Intrusion switch )**

To find out the cable with 2pin connector (Micro SW) from the rear of inside the chassis.

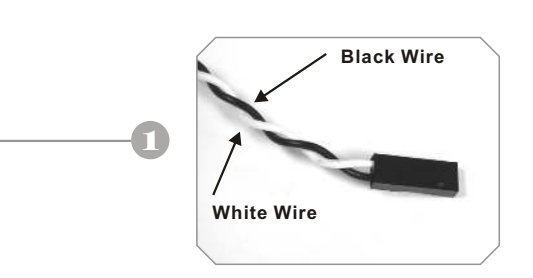

To find out the position of Chassis Alarm on your motherboard. (please consult your motherboard manual)

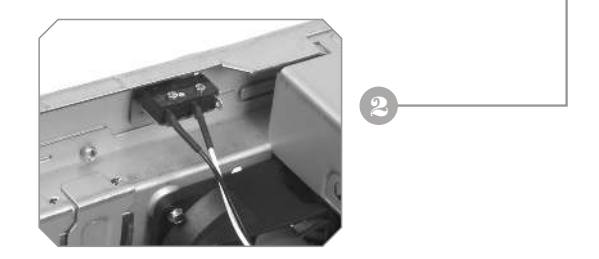

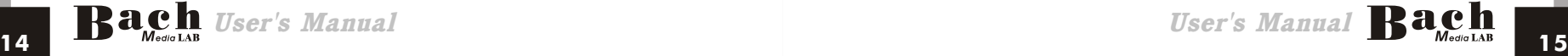

# *Chapter4 Media LAB Quick User Guide (optional)*

### **4.1 Your Media LAB kit**

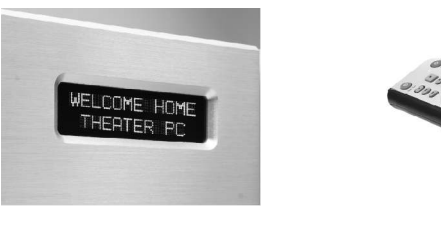

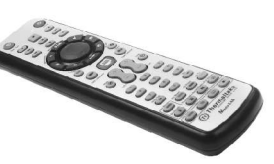

**1** Media LAB VED (Internal IR Receiver)

**1** Media LAB Remote Control

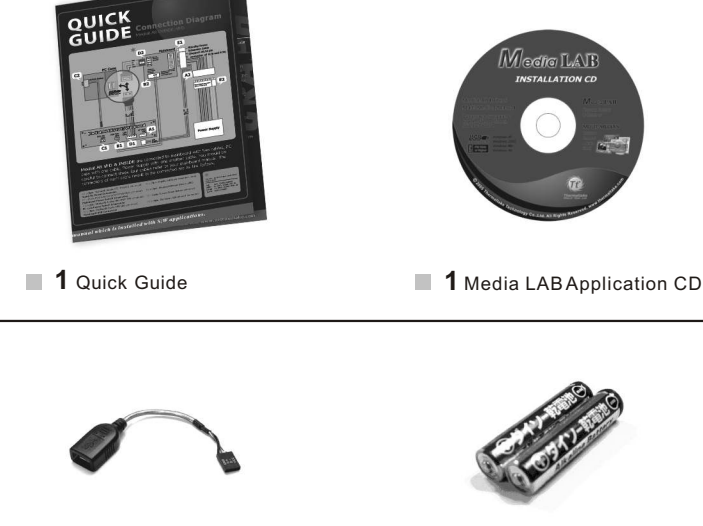

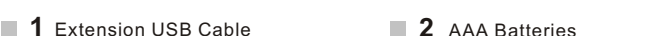

### **4.2 Installation Process**

#### *1) S/W Installation*

 Insert 'Media LAB Application CD' to your CD ROM, and install Media LAB software and Multi-Median according to the auto running S/W installation process.

#### *2) H/W (IR Receiver) Installation*

 Internal IR Receiver (Media LAB VFD) Installation The feature of internal type Media LAB IR receiver is that you can power on your PC system using the power button of the remote control. After turn off your PC system, open your PC cover and connect the cable to its proper pin refer to the following picture. Internal IR receiver is connected to motherboard with two cables, PC case with one cable, Power Supply with another cable. You should be careful to connect these four cables refer to your motherboard manual.

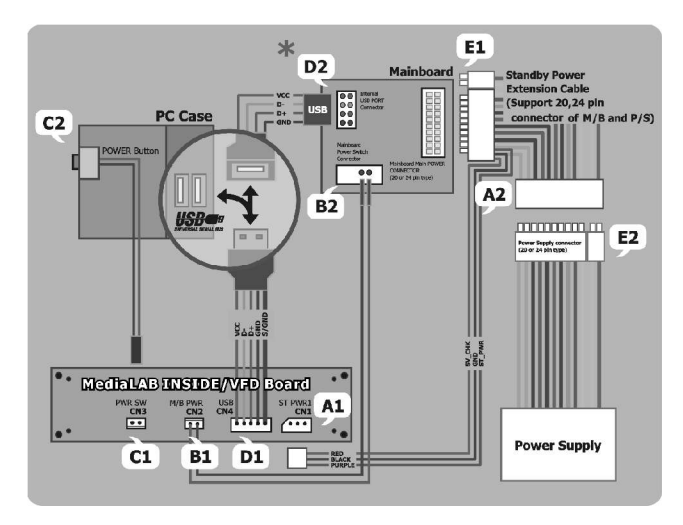

Connection Diagram Media LAB Inside/VFD

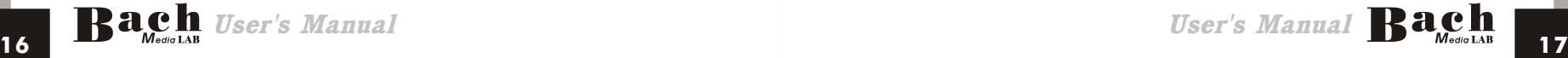

#### *1. Stand-By Power Connection Cable*

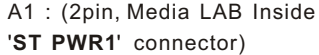

A2 : (2pin, Motherboard power extension cable)

# *2. Motherboard Power Switch Connection Cable*

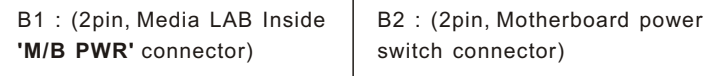

#### *3. PC Case Power Switch Connection Cable*

C1 : (2pin, Media LAB Inside **'PWR S/W'** connector)

C2 : (2pin, PC Case power button connector)

### *4. Motherboard USB Connection Cable*

D1 : (5pin, Media LAB Inside USB connector)

D<sub>2</sub> : (4pin, Motherboard USB internal connector)

The names of the additional USB port pins on the Motherboard manual are different with the manufacturer. Please refer to the following table to connect the USB cable.

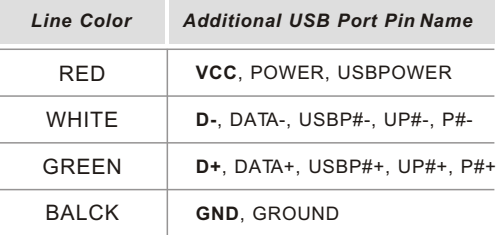

After all the connection finished, turn on your system. You may see the 'Found New H/W Wizard' when Windows starts. Assign the CD ROM drive for searching H/W driver.

#### *3) Execute Media LAB Software*

After finish S/W and H/W installation, please execute the Media LAB Software using the desktop icon. Please refer to the Media LAB User Guide in order to learn about the various settings and usage of Media LAB Software.

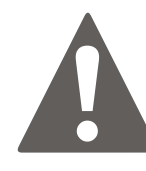

**Please refer to the detail description on the PDF manual which is installed with S/W applications.**

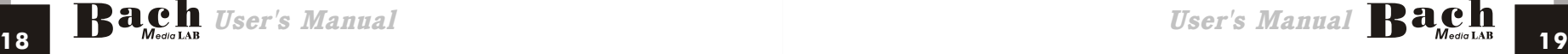

# *Chapter5 Other*

# **5.1 Silent Purepower™ power supply (optional)**

The Thermaltake Silent<sup>™</sup> Purepower specification meets Intel Pentium 4 and AMD K7; it offers plenty of functions, which mainly include:

#### *1.Automatic Fan Speed Control:*

The Silent Purepower<sup>™</sup> power supply can detect the inside heat and automatically adjust the fan speed to provide adequate airflow.

### *2.Ultra Silent:*

Ball bearing fans with high reliability and super low acoustic noise under all load condition.

The functions can assure the Silent Purepower<sup>™</sup> meet the balance in noise control and heat exhausted. The Silent Purepower<sup>™</sup> provides complete protection function as follow

1. Over thermal protection at 100° C-105° C:

- 2.Short circuit protection on all output.
- 3.Over voltage protection / Under voltage protection.

Besides, Thermaltake enables the quality assurance of the Silent Purepower<sup>™</sup>: 100% Hi-POT and ATE Function Test, 100% Burn-In and AC Input cycled on/off under high temperature condition. Furthermore, it has been approved by *UL, CSA, TUV, VDE, NODIC, CB, FCC, CE, CNS.*

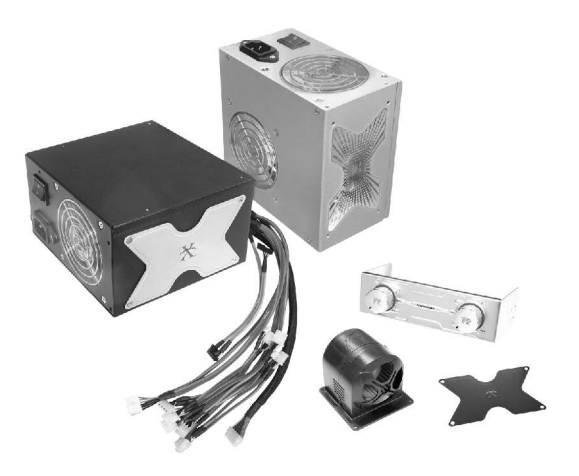

 4.Over current protection. **There are three main products of Thermaltake PSU, it is divided into standard, VR and specialty power supply unit. Please refer to -**

 **http://www.thermaltake.com/purepower/main.htm**

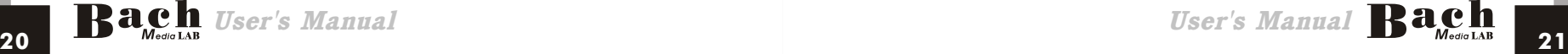